# **МИНИСТЕРСТВО НАУКИ И ВЫСШЕГО ОБРАЗОВАНИЯ РОССИЙСКОЙ ФЕДЕРАЦИИ ФГБОУ ВО «ИНГУШСКИЙ ГОСУДАРСТВЕННЫЙ УНИВЕРСИТЕТ»**

Кафедра «Экология и природопользование»

## **ФОНД ОЦЕНОЧНЫХ СРЕДСТВ ПО ДИСЦИПЛИНЕ**

### **МЕТОДЫ И СРЕДСТВА ОБРАБОТКИ ЭКОЛОГИЧЕСКОЙ ИНФОРМАЦИИ**

Направление подготовки *05.03.06 Экология и природопользование* Направленность *Экология и природопользование*

> квалификация выпускника *Бакалавр*

> > Форма обучения *Очная, заочная*

Фонд оценочных средств разработан

. Чапановой Ф.И., ассистент *(подпись) Ф.И.О., должность, ученая степень, ученое звание* Рекомендован к утверждению на заседании кафедры «Экология и природопользование» протокол заседания от 20 июня 2022 г. № 10 И.о. зав. кафедрой \_\_\_\_\_\_\_ Долов М.М.. (*подпись*)

**г. МАГАС, 2022**

**1. Перечень компетенций, с указанием этапов их формирования в процессе освоения образовательной программы**

Таблица1.

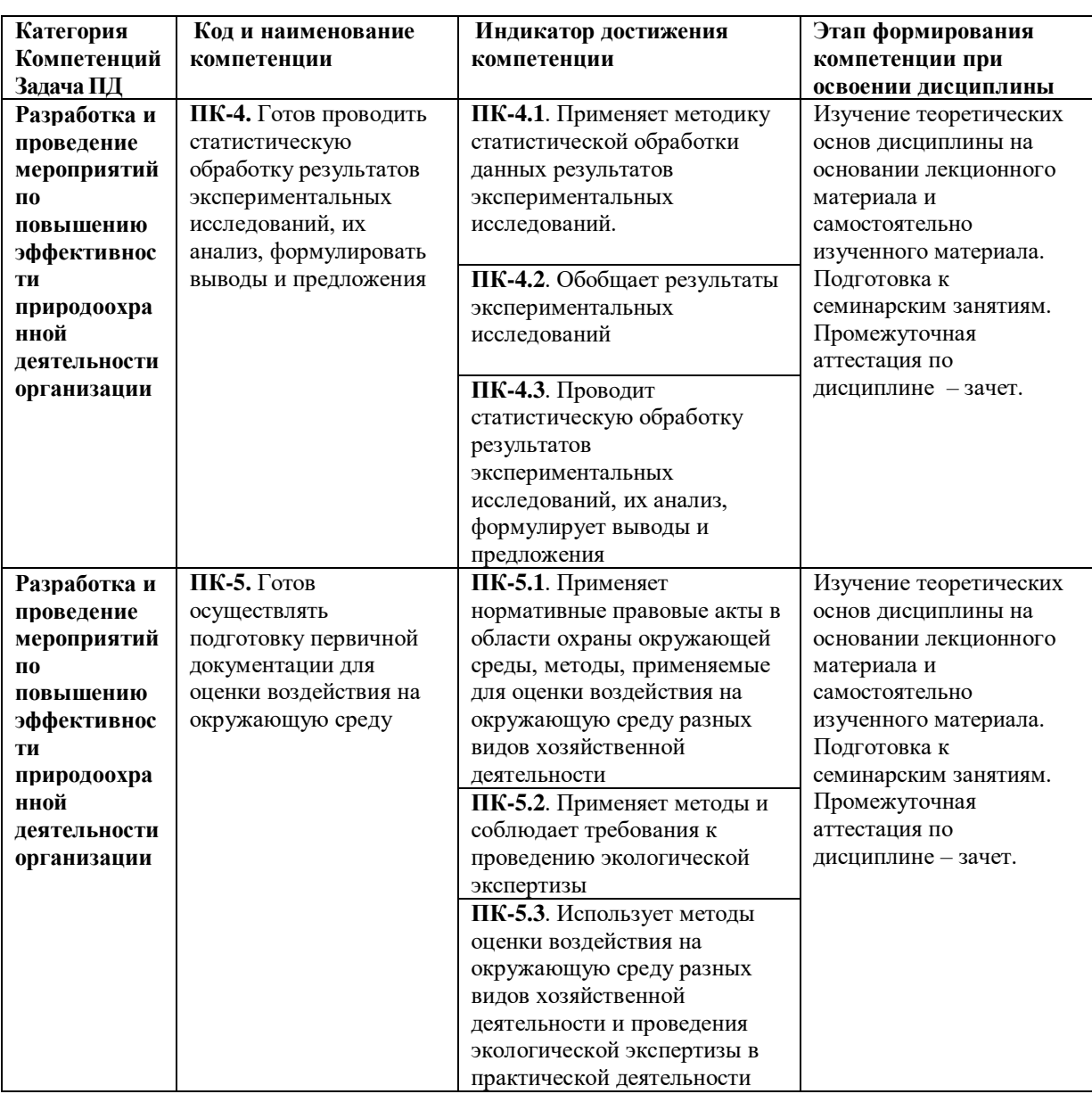

### **2. Описание показателей и критериев оценивания компетенций на различных этапах их формирования, описание шкал оценивания**

# Таблица 2.

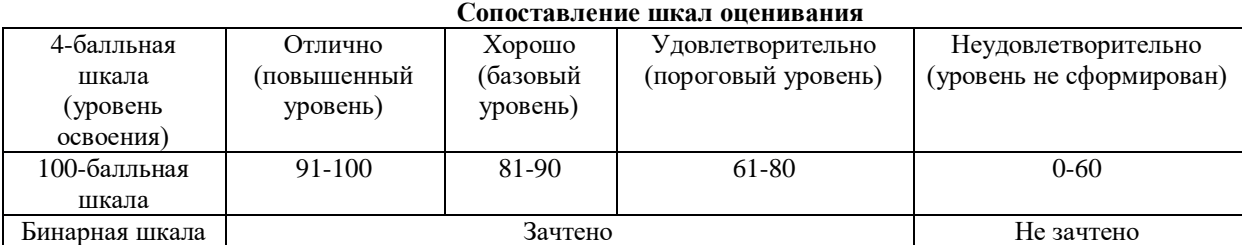

Таблица 3.

## **Оценивание ответа на вопросы по темам для устного опроса**

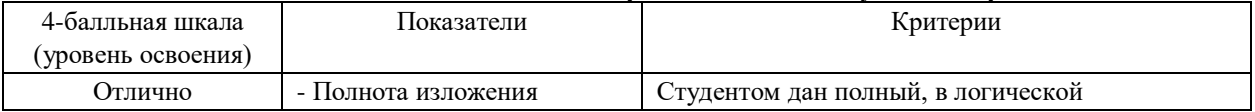

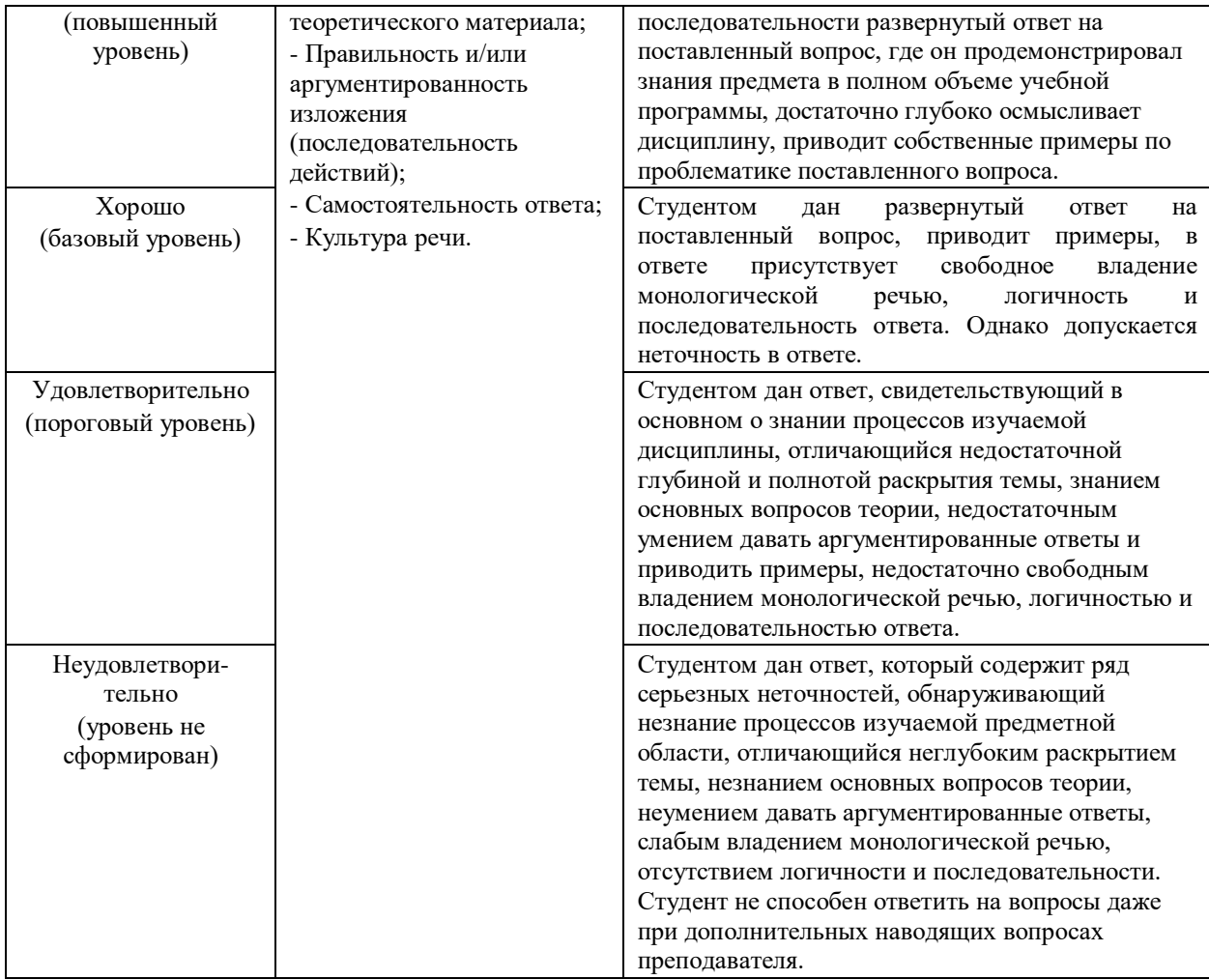

Таблица 4.

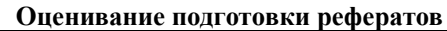

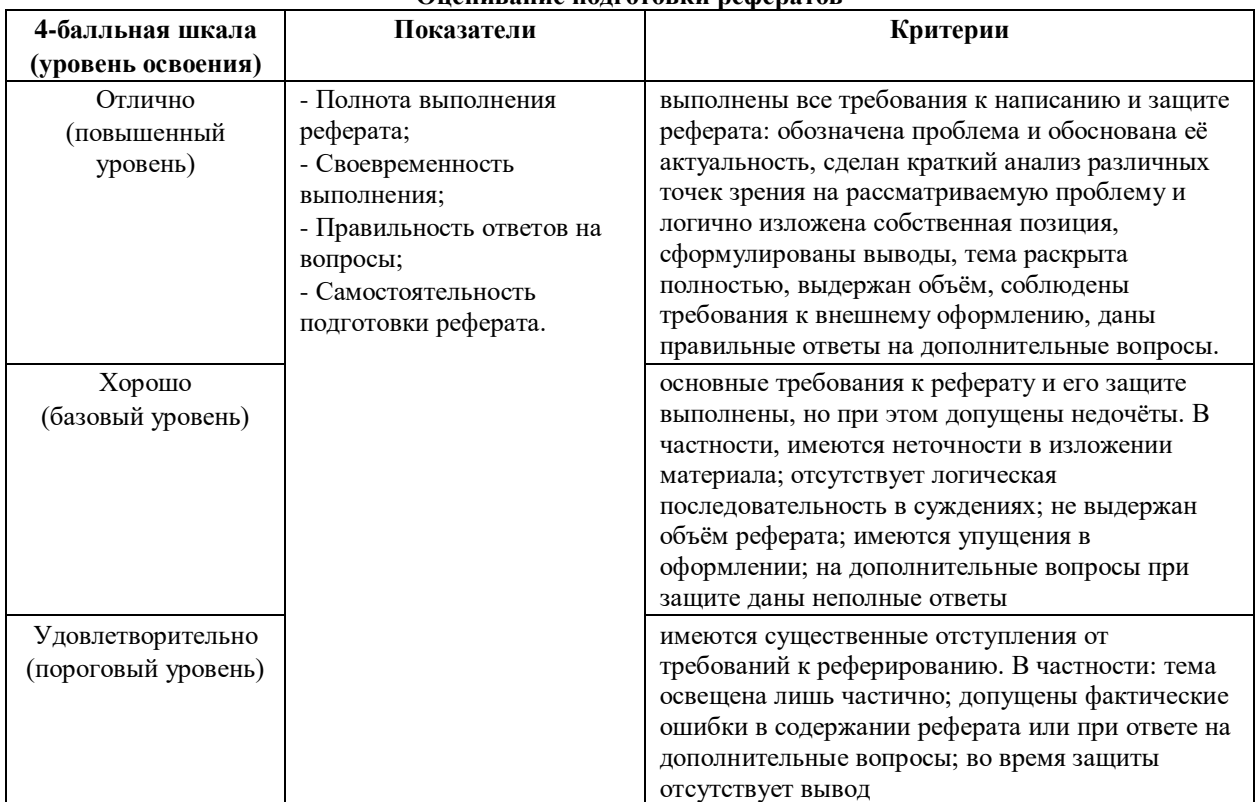

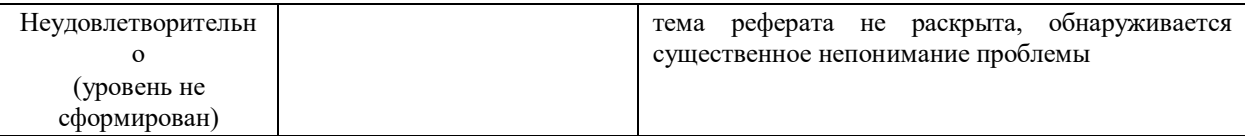

Таблица 5.

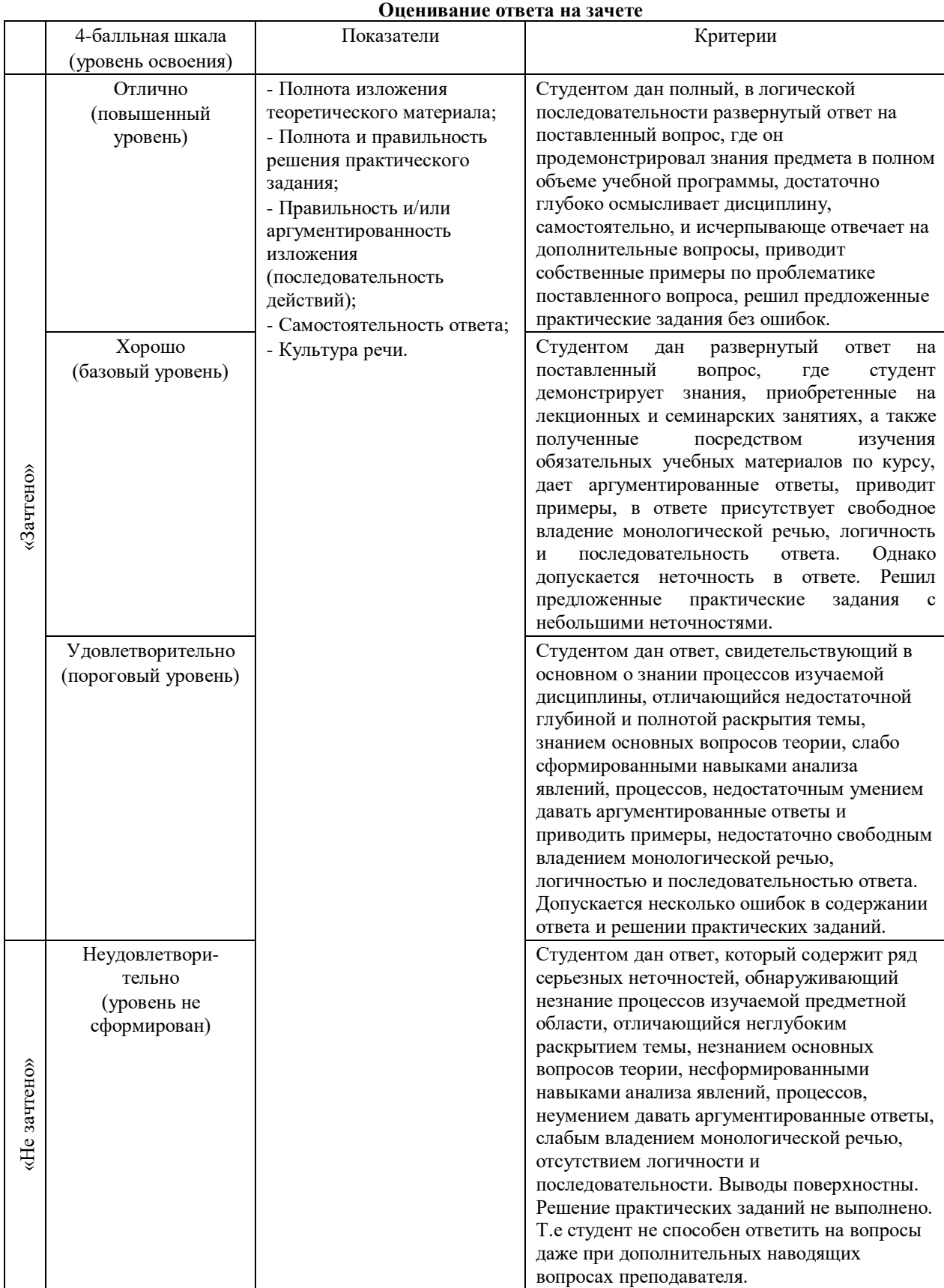

**3. Типовые контрольные задания, необходимые для оценки знаний, умений, навыков и (или) опыта деятельности, характеризующих этапы формирования компетенций в процессе освоения основной профессиональной образовательной программы**

#### *Тесовые задания*

**Задание №1. «Дополните».** Прикладная программа, предназначенная для обработки структурированных в виде таблицы данных – это

Ответ: Электронная таблица

**Задание №2. «Выберите правильный вариант ответа».** Выражение 5(A2+C3):3(2B2-3D3) в электронной таблице имеет вид:

- 1. 5(A2+C3)/3(2B2-3D3);
- 2. 5\*(A2+C3)/3\*(2\*B2-3\*D3);
- 3. 5\*(A2+C3)/(3\*(2\*B2-3\*D3));
- 4. 5(A2+C3)/(3(2B2-3D3)).

**Задание №3. «Выберите правильный вариант ответа».** Чему будет равно значение ячейки С1, если в нее ввести формулу =А1+B1:

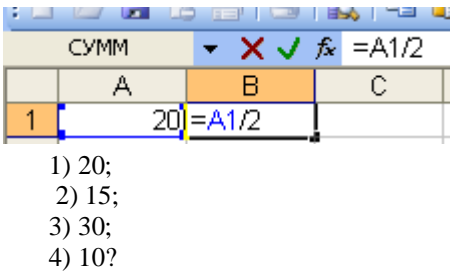

**Задание №4. «Дополните».** Электронная таблица предназначена для обработки преимущественно числовых данных, структурированных с помощью

**Задание №5 . «Вопрос – ответ».** При перемещении или копировании в электронной таблице абсолютные ссылки? Ответ:

**Задание №6. Запишите пропущенное слово.** Имя, состоящее из имени столбца и номера строки – это ячейки электронной таблицы

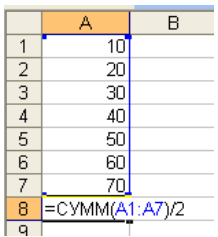

**Задание №7 . «Вопрос – ответ».** Чему будет равно значение ячейки А8, если в нее ввести формулу  $=$ CYMM $(A1:A7)/2$ ?

Ответ: \_\_\_\_

**Задание №8. Запишите пропущенное слово.** В общем случае столбы электронной таблицы обозначаются буквами \_\_\_\_\_\_\_\_\_\_\_ алфавита.

**Задание №9. «Выберите правильный вариант ответа».** Для пользователя ячейка электронной таблицы идентифицируются:

- 1. путем последовательного указания имени столбца и номера строки, на пересечении которых располагается ячейка;
- 2. адресом машинного слова оперативной памяти, отведенного под ячейку;
- 3. специальным кодовым словом;
- 4. именем, произвольно задаваемым пользователем.

**Задание №10. «Выберите правильный вариант ответа».** Выберите верную запись формулы для электронной таблицы:

- 1. C3+4\*D4
- 2. C3=C1+2\*C2
- 3. A5B5+23
- 4.  $= A2^* A3 A4$

**Задание №11 Запишите пропущенный сзнак.** Перед обозначением номера столбца или строки в абсолютном адресе ячейки ставится знак \_\_\_

**Задание №12. «Выберите правильный вариант ответа».** Активная ячейка - это ячейка:

- 1. для записи команд;
- 2. содержащая формулу, включающую в себя имя ячейки, в которой выполняется ввод данных;
- 3. формула в которой содержатся ссылки на содержимое зависимой ячейки;
- 4. в которой выполняется ввод команд.

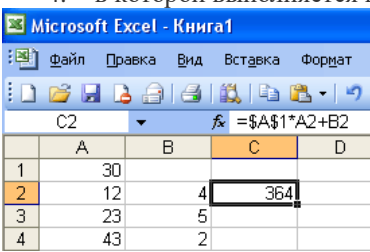

**Задание №28. «Выберите правильный вариант ответа».** Какая формула будет получена при копировании в ячейку С3, формулы из ячейки С2:

- 1.  $=A1*A2+B2$ ;
- 2.  $= $A$1*A3+B3$ :
- $3. = $A$2*A3+B3$ :
- 4. =\$B\$2\*A3+B4;
- 5. =\$A\$1\*\$A\$2+\$B\$2?

Задание №14. «Дополните». Основным элементом электронной таблицы является Ответ: ……………………………………………

**Задание №15. «Выберите правильный вариант ответа».** Для выделения нескольких интервалов ячеек удерживают клавишу:

- $1.$  Alt :
- 2. Ctrl ;
- 3. Insert ;
- 4. Стрелки.

**Задание №15. «Выберите правильный вариант ответа».** Маркер автозаполнения (черный крестик)

появится, если курсор поставить: 1. в верхний левый угол ячейки;

- 2. в нижний правый угол ячейки;
- 3. на серый прямоугольник на пересечении заголовков строк и столбцов;
- 4. по середине ячейки.

Задание №17. «Дополните». Данные, содержащиеся в ячейке, можно редактировать в строке

**Задание №18. «Выберите правильный вариант ответа».** В электронной таблице нельзя удалить:

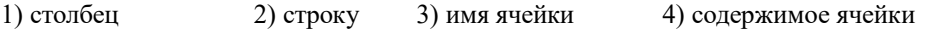

**Задание №19. «Выберите правильный вариант ответа».** Какая Формула будет получена при копировании в E4 формулы из Е2?

1. =\$А\$2\*\$С\$4; 2. =A2\*\$C\$2; 3. =\$А\$2\*С4; 4. =A4\*C4.  $E2$  $f_x = A2^{\star}C2$  $\cdot$  $\overline{B}$  $\overline{C}$  $\overline{D}$ F A  $\overline{1}$ 34 90 49 6930 56  $\overline{2}$  $\overline{80}$ 77 15 53 1155  $\overline{3}$ 8 33 60 54 4312  $\overline{4}$  $53$  $\overline{74}$  $\overline{39}$  $\overline{33}$ 

**Задание №20 . «Вопрос – ответ».** Дан фрагмент электронной таблицы с числами и формулами. Чему равно значение в ячейке Е3, скопированное после проведения вычислений в ячейке Е1?

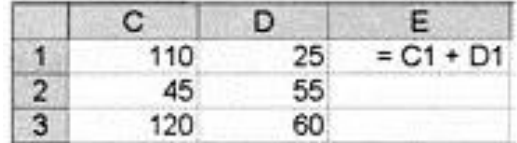

Ответ: \_\_\_\_\_

**Задание №21 . «Вопрос – ответ». Для чего используется функция Excel СЧЕТ3?** Ответ: ……………………………………………………………………………………..

**Задание №22. «Выберите правильный вариант ответа». Рабочая книга табличного процессора состоит из:**

1) Таблиц

2) Строк

3) Листов

4) столбцов

**Задание №23 . «Вопрос – ответ». Как понимать сообщение # знач! при вычислении формулы?** Ответ: ……………………………………………………..

**Задание №24 . «Вопрос – ответ». Как записывается логическая команда в Excel?**

Ответ: ……………………………………………….

**Задание №25. «Выберите правильный вариант ответа». Ячейка не может содержать данные в виде…**

а) текста;

б) формулы;

в) числа;

г) картинки;

\_\_\_\_\_\_\_\_\_\_\_\_\_\_

**Задание №26. «Дополните». Основное назначение электронных таблиц- это** выполнять расчет по

**27. Можно ли в электронной таблице построить график, диаграмму по числовым значениям таблицы?** Да/Нет

**Задание №28. «Выберите правильный вариант ответа». Какая программа не является электронной таблицей?** а) Excel; б) Quattropro;

в) Superkalk; г) Word;

**Задание №29. «Выберите правильный вариант ответа». Формула - начинается со знака…** а)" ;

б) №;  $B) =$ ;  $\Gamma$ ) +

**Задание №30 . «Вопрос – ответ». Какой это тип диаграммы? Ответ: …………………………….**

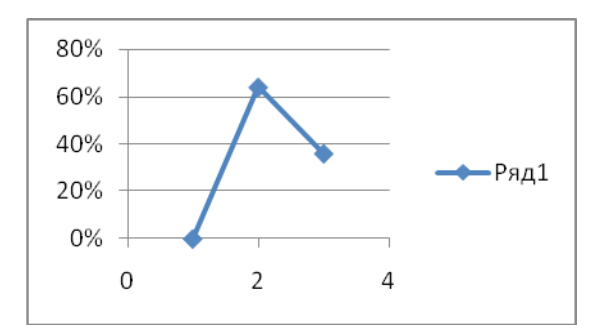

**Задание №31 . «Вопрос – ответ». Что означает этот тип указателя мыши?**

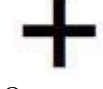

Ответ: ……………………………………

**Задание №32 . «Вопрос – ответ». Что означает этот тип указателя мыши?**

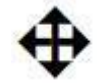

Ответ: …………………………………

**Задание №33 . «Вопрос – ответ». Какой это тип диаграммы?** Ответ: …………………………………………

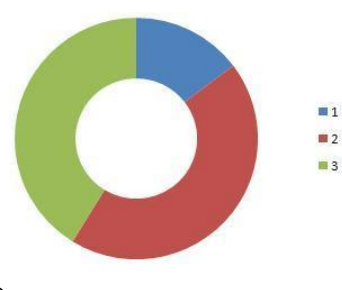

**Задание №34 . «Вопрос – ответ». Что позволяет сделать команда ДАННЫЕ – СОРТИРОВКА?**

Ответ: ………………………………………………………………………………………………………..

**Задание №35. «Выберите правильный вариант ответа». Какой более удобный инструмент поиска необходимой информации, чем сортировка?**

- 1. Автосортировка
- 2. Автофильтрация
- 3. Группировка
- 4. Дубликация

**Задание №36 . «Вопрос – ответ». На основе чего строится любая диаграмма?** Ответ: ………………………

**Задание №37. «Выберите правильный вариант ответа». Сколько существует видов адресации ячеек в Excel?**

1. Один

- 2. Два
- 3. Три
- 4. четыре

#### **Задание №38. «Выберите правильный вариант ответа». Что такое деловая графика?**

- 1. возможность построения графиков совещания
- 2. возможность построения диаграмм и графиков по числовым данным в таблице
- 3. возможность построения расписания деловых встреч
- 4. возможность построения картинок

### **Задание №39. «Выберите правильный вариант ответа». Что происходит с диаграммой при обновлении данных, на основе которых она построена?**

- 1. Ничего не происходит
- 2. Диаграмма изменяется при повторном запуске MS Excel
- 3. Диаграмма автоматически изменяет свой вид
- 4. Диаграмма автоматически удаляется

### **Задание №40. «Выберите правильный вариант ответа». Что представляет собой информационная модель?**

- 1. Описание моделируемого объекта
- 2. Объект
- 3. Чертеж
- 4. Описание моделируемого субъекта

#### *Типовые контрольные задания или иные материалы* **Теоретический минимум**

## **Перечень вопросов для собеседования**

*Практическая работа.* Расчеты с использованием табличного процессора MSEXCEL

1. Расчет водопотребления и водоотведения АЗС. (по вариантам). Табличные формы.

#### *Практическая работа.* Расчеты с использованием табличного процессора MSEXCEL

- 1. Расчет норм образования твердых отходов (по вариантам)Операции с текстом.
- 2. Создание таблиц, диаграмм.

## *Практическая работа* Создание баз данных с помощью MS ACCESSБазовый обучающий пример.

1. Создание баз данных по отходам, запросов, форм. Задания повариантам.

### *Практическая работа.* Создание баз данных с помощью MS ACCESS

1. Создание баз данных по технологическому оборудованию,запросов, форм. Задания по вариантам.

#### *Практическая работа №5.* Программы для экологов фирмы ЛОГУС (Москва).

1. Характеристика программного комплекса МОДУЛЬНЫЙ ЭКОРАСЧЕТ. Возможности, принцип работы. Общий алгоритм расчета

2. Характеристика программного комплекса ЗЕРКАЛО. Возможности, принцип работы. Общий алгоритм расчета.

3. Характеристика программного комплекса Stalker. Возможности, принцип работы.Общий алгоритм расчета.

4. Характеристика программного комплекса ШУМ. Возможности, принцип работы. Общий алгоритм расчета.

#### *Практическая работа.* Программы для экологов фирмы ЛОГУС.

- 1. Структура. Возможности, принцип работы.
- 2. Общий алгоритм расчета.
- 3. Методическое обеспечение.
- 4. Методика расчета оценки риска для здоровья населения.

### *Практическая работа.* Программы для экологов фирмы ЛОГУС Программныйкомплекс ЗЕРКАЛО (учебная версия).

- 1. Расчет загрязнения водных объектов с построением профиля концентраций загрязняющих веществ.
- 2. Структура. Возможности, принцип работы.
- 3. Общий алгоритм расчета.
- 4. Методическое обеспечение.

Модели загрязнения водных объектов

*Практическая работа.* Программы для экологов фирмы ЛОГУС Программный комплекс ШУМ (учебная версия).

- 1. Расчет уровня звукового давления на предприятии и построение зон акустическогодискомфорта
- 2. Структура. Возможности, принцип работы.

## *Практическая работа.* Программы для экологов фирмы ЛОГУС Программный комплекс Сталкер

- 1. Расчет норм образования отходов.
- 2. Расчет класса опасности сложных отходов.
- 3. Структура. Возможности, принцип работы.
- 4. Общий алгоритм расчета.
- 5. Методическое обеспечение.

#### **Перечень вопросов для итоговой аттестации (зачет)**

1. Разновидности программного обеспечения для ПК. Общая характеристика специальных программ.

2. Общая характеристика специальных программ моделирования ХТС. Моделирующие программы для расчета ХТС.

- 3. Что понимается под программным обеспечением?
- 4. Какая существует классификация программного обеспечения?
- 5. Для чего предназначены инструментальные программные средства?
- 6. Как используются современные САПР?
- 7. Перечислите наиболее известные интегрированные пакеты.
- 8. Каково назначение антивирусных программ?
- 9. Специализированные программы ( программное обеспечение фирм Логус).
- 10. На каких принципах строятся специальные пакеты прикладных программ?

11. Почему коммерческие специализированные моделирующие программы имеют блочную структуру?

12. Какие методы расчета термодинамических величин обычно включает моделирующая система?

13. Каковы возможности и назначение моделирующих систем HYSIM, HYSYS?

14. Характеристика программного комплекса ПРИЗМА. Возможности, принцип работы. Общий алгоритм расчета.

15. Характеристика программного комплекса МОДУЛЬНЫЙ ЭКОРАСЧЕТ. Возможности, принцип работы. Общий алгоритм расчета.

16. Характеристика программного комплекса ЗЕРКАЛО. Возможности, принцип работы. Общий алгоритм расчета.

17. Характеристика программного комплекса Stalker. Возможности, принцип работы.Общий алгоритм расчета.

18. Характеристика программного комплекса ШУМ. Возможности, принцип работы.Общий алгоритм расчета.

19. Схема разработки программного обеспечения для решения задач химической технологии промышленной экологии

20. На каких расчетных схемах базируется программа прогнозирования последствий аварийных выбросов сильнодействующих ядовитых веществ «ППА»?

21. Какие расчетные методы рекомендованы для определения ПДС?

#### **4. Методические материалы, определяющие процедуры оценивания знаний, умений, навыков и (или) опыта деятельности, характеризующих этапы формирования компетенций**

*Методическое описание порядка проведения (процедуры) оценивания усвоенных компетенций в процессе ответа на вопросы по темам (устный опрос):*

Ответы обучающихся на вопросы по темам изучаемой дисциплины происходят в виде беседы преподавателя с обучающимся на темы, связанные с изучаемой дисциплиной, которая рассчитана на выяснение объема знаний обучающегося по определенному разделу, теме, проблеме и т.п. За каждый

правильно отвеченный вопрос дается 50 баллов. Максимальное количество вопросов, на которые можно ответить обучающемуся – 2 вопроса Перевод баллов в оценку: 91-100 – «отлично», 81-90**– «**хорошо**»,** 61-80 – «удовлетворительно», 0-60– «неудовлетворительно». См. *Таблица 3.*

*Методическое описание порядка проведения (процедуры) оценивания усвоенных компетенций в процессе подготовки рефератов:*

Тематика рефератов выдается на занятии, выбор темы осуществляется студентом самостоятельно. Подготовка осуществляется во внеаудиторное время. Результаты озвучиваются на практическом занятии, регламент – 10-15 мин. на выступление. В оценивании результатов наравне с преподавателем принимают участие студенты группы. Перевод баллов в оценку: 91-100 – «отлично», 81-90**– «**хорошо**»,** 61-80 – «удовлетворительно», 0-60– «неудовлетворительно». См. *Таблица 4.*

*Методическое описание порядка проведения (процедуры) оценивания усвоенных компетенций на зачете:*

В экзаменационный билет включено два теоретических вопроса, соответствующие содержанию формируемых компетенций. Зачет проводится в устной форме. На подготовку ответа студенту отводится 35 минут. За ответ на теоретические вопросы студент может получить максимально 100 баллов. Перевод баллов в оценку: 91-100 – «отлично», 81-90**– «**хорошо**»,** 61-80 – «удовлетворительно», 0-60– «неудовлетворительно». См. *Таблица 5.*

Общий порядок проведения процедур оценивания знаний, умений, навыков и (или) опыта деятельности, характеризующих этапы формирования компетенций определены в «Положение [о бально](http://inggu.ru/images/documents/normativnye-dokumenty-novye/o_ballano_rejtingovoj_sisteme.pdf)  [рейтинговой системе оценки успеваемости студентов](http://inggu.ru/images/documents/normativnye-dokumenty-novye/o_ballano_rejtingovoj_sisteme.pdf)\_в ФГБОУ ВО «Ингушский государственный университет» от 31.05.2018, № 5/п ».